# **Lokales Storage Teil 1 Linux-Kurs der Unix-AG**

Zinching Dang

08. Dezember 2014

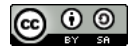

<span id="page-0-0"></span>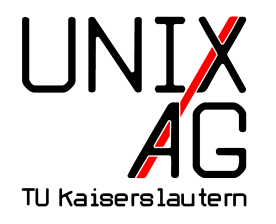

# **RH** Regionales Rechenzentrum RK

# **Lokales Storage im Allgemeinen**

- Datenträger, die direkt am Host angeschlossen sind
- Anbindung über verschiedene Bus-Systeme möglich, z. B. SAS, SATA
- ► Verwaltung durch das Betriebssystem oder durch einen Hardware-Controller

# **Partitionierung**

- <sup>I</sup> Aufteilen des gesamten Speicherbereichs einer Festplatte in mehrere, kleinere Bereiche
- **notwendig, um mehrere Betriebssysteme oder** Dateisysteme zu verwenden
- **Aufteilung steht in der sog. Patitionstabelle** 
	- ► verschiedene Standards für Partitionstabellen, u. a. MBR und GPT
	- $\rightarrow$  befindet sich im Anfangs-/Endbereich des Datenträgers

### **Partitionstabellen (1)**

- ▶ Master **Boot Record** 
	- $\rightarrow$  belegt die ersten 512 Bytes des Datenträgers
	- $\rightarrow$ enthält den Code des Bootloaders und die Partitionstabelle
	- $\rightarrow$  primäre und erweiterte Partitionen (max. 4 Partitionen insgesamt, max. 1 erweiterte Partition)
	- $\rightarrow$  innerhalb einer erweiterten Partition: beliebig viele logische Partitionen
	- $\triangleright$  max. Datenträgergröße auf 2 TiB beschränkt (bei 512-Byte-Sektoren)

#### **Partitionstabellen (2)**

- ▶ **GUID** (Globally Unique Identifier) **Partition Table** 
	- **MBR-Nachfolger, Teil des UEFI-Standards**
	- $\rightarrow$  beliebig viele Partitionen, max. Datenträgergröße 8 ZiB
	- <sup>I</sup> GPT-Header im Anfangsbereich (Primary GPT-Header) und im Endbereich (Secondary GPT-Header) des Datenträgers

## **Partitionierungstools**

- **F** \*fdisk (nur MBR, kein GPT) und parted
- ► Partitionierung per Kommandozeilen-Befehl oder interaktiv möglich
- auch als GUI-Tools verfügbar: gparted, qtparted
- $\blacktriangleright$  hier: nur parted

#### parted

- $\blacktriangleright$  Aufruf: parted /dev/sda
	- **bearbeitet die Partitionstabelle des Datenträgers sda**
- $\triangleright$  wichtigsten Kommandos:
	- **•** help und help <CMD>: allgemeine Hilfe und Hilfe zu einem bestimmten Kommando
	- $\blacktriangleright$  print
	- $\blacktriangleright$  select  $\langle$ DEVICE $\rangle$
	- $\blacktriangleright$  mktable
	- $\blacktriangleright$  mkpart
	- $\blacktriangleright$  set

# **Lab: Anlegen und Einbinden virtueller Festplatten**

- $\triangleright$  mit dem virt-manager zwei virtuelle Festplatten anlegen und an den eigenen Server anbinden
- $\rightarrow$  überprüfen, ob die neuen Festplatten erkannt wurden
- $\blacktriangleright$  Festplatten partitionieren

## **RAID**

- <sup>I</sup> **R**edundant **A**rray of **I**ndependent **D**isks
- $\blacktriangleright$  meist werden mehrere Festplatten zusammen im Verbund betrieben
	- **•** (höhere) Redundanz
	- $\rightarrow$  größere Gesamtkapazitäten
	- $\blacktriangleright$  höherer Datendurchsatz
- ► Hardware-Realisierung als spezieller RAID-Controller
- ▶ Software-Realisierung als Treiber
- ► bei sog. Fake-RAID ist nur ein Datenträger sichtbar, die RAID-Operationen werden jedoch in der CPU ausgeführt

#### **Hardware- und Software-RAID**

- ► Hardware-RAID ist performanter, da der RAID-Controller viele Aufgaben übernimmt
- ► bei einem Controller-Defekt wird ein identischer RAID-Controller benötigt
- ▶ Software-RAID ist sehr flexibel und unabhängig von der verbauten Hardware
- $\blacktriangleright$  langsamer und Resourcen-intensiver, da alle RAID-Operationen in der CPU ausgeführt werden

## **RAID-Level**

- $\triangleright$  viele Möglichkeiten, Festplatten im RAID anzuordnen
- $\triangleright$  verschiedene RAID-Level bieten unterschiedlich hohe Daten-Sicherheit
- $\blacktriangleright$  am Gebräuchlichsten:
	- $\triangleright$  (RAID 0)
	- $\triangleright$  RAID 1
	- $\triangleright$  RAID 5
- **Kombinationen verschiedener RAID-Level auch möglich** (z. B. RAID 10, RAID 50)

### **RAID-Level**

#### $\triangleright$  RAID 0: Striping

- **bei n Festplatten werden die Daten auf alle n Festplatten** verteilt
- <sup>I</sup> Gesamtkapazität entspricht Summe der Einzelkapazitäten
- ► jedoch keine Redundanz und Defekt einer Festplatte führt meist zu Verlust **aller** Daten
- $\triangleright$  RAID 1: Mirroring
	- $\rightarrow$  bei n Festplatten werden die Daten auf alle n Festplatten gespiegelt
	- $\triangleright$  sehr hohe Redundanz, Ausfall von n-1 Festplatten ohne Datenverlust möglich
	- $\rightarrow$  keine Erhöhung der Gesamtkapazität, Gesamtgröße hängt von der kleinsten Festplatte ab

### **RAID-Level**

#### $\triangleright$  RAID 5

- **Kompromiss bzgl. Redundanz und Gesamtkapazität**
- $\rightarrow$  benötigt mindestens 3 Festplatten
- ► bei n Festplatten werden die Daten zusammen mit Paritäts-Informationen auf alle n Festplatten verteilt
- ► (n-1)-fache Gesamtkapazität und Ausfall einer Festplatte möglich

## **MD-RAID**

- ► Software-RAID-Lösung unter Linux
- $\triangleright$  wird durch das Paket mdadm bereitgestellt
- $\triangleright$  u.a. werden RAID 0, RAID 1, RAID 5 und RAID 10 unterstützt
- $\triangleright$  aktuelle Informationen über das RAID befinden sich in /proc/mdstat

#### mdadm

> Aufruf: mdadm <MODE> <DEVICE> <OPTION> <COMPONENT>

- $\blacktriangleright$  MODE: Bearbeitungs-Modus
- **DEVICE: MD-RAID-Device**
- ▶ 0PTION: Optionen für den Modus
- **COMPONENT: Komponenten des MD-RAID**
- $\blacktriangleright$  wichtige Modi:
	- $\triangleright$  --create: neues MD-RAID erzeugen
	- **-** --grow: ein vorhandenes MD-RAID ändern
- $\blacktriangleright$  wichtige Optionen:
	- ► –-raid-devices=<N>: Anzahl der Datenträger im MD-RAID festlegen
	- ► --level=<X>: RAID-Level festlegen
	- **--add:** neue Datenträger als Spare zu einem bestehenden MD-RAID hinzufügen

### **Lab: MD-RAID**

- **RAID 1 über die beiden Partitionen erzeugen**
- $\blacktriangleright$  Status des RAID überprüfen